## **Dodatek**

Jak zjistit, jaké soubory cookies jsou na vaší webové stránce:

Použijte bezplatné nástroje jako <http://www.cookie-checker.com/>

## V Chromu:

Klikněte pravým tlačítkem myši na webovou stránku: "Prozkoumat"

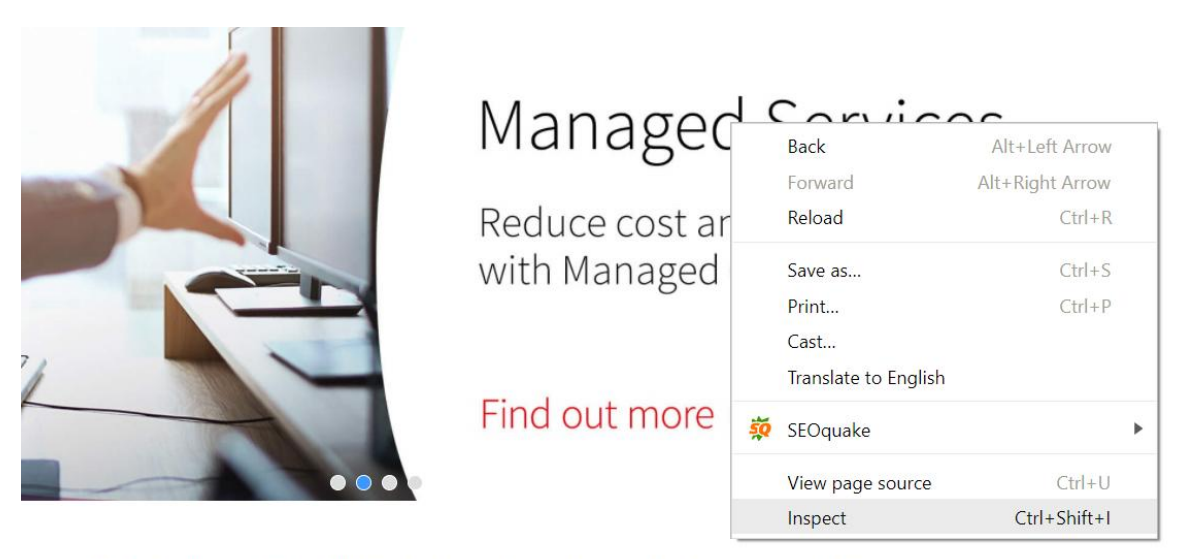

 $d + cd$ 

## Klikněte na záložku "Application"

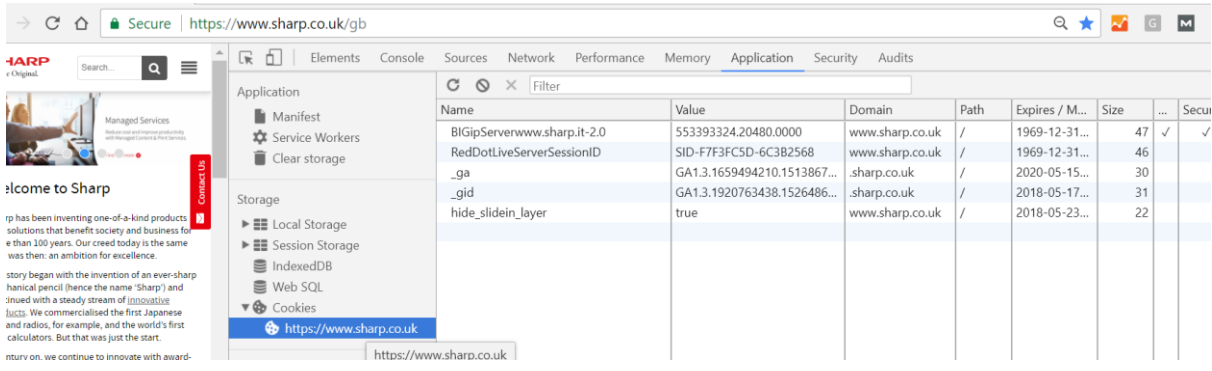

Klikněte na "Cookies" a url webové stránky pod uvedenými Cookies